Nieuwe mail. Merk op hoe groot de cursor is.

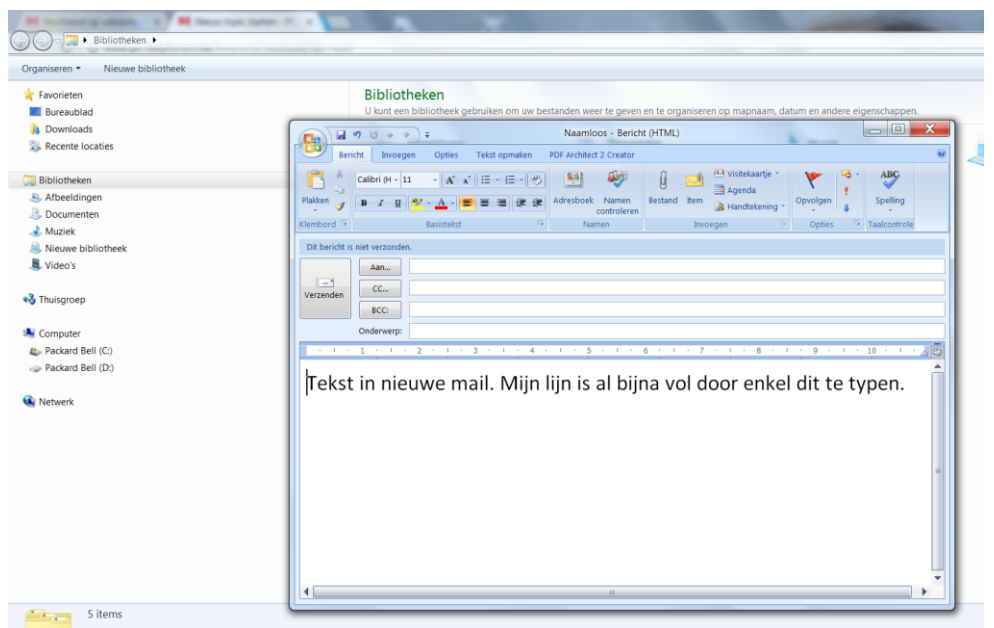

Mail naar mezelf gestuurd. Als ik de mail open, ziet hij er zo uit

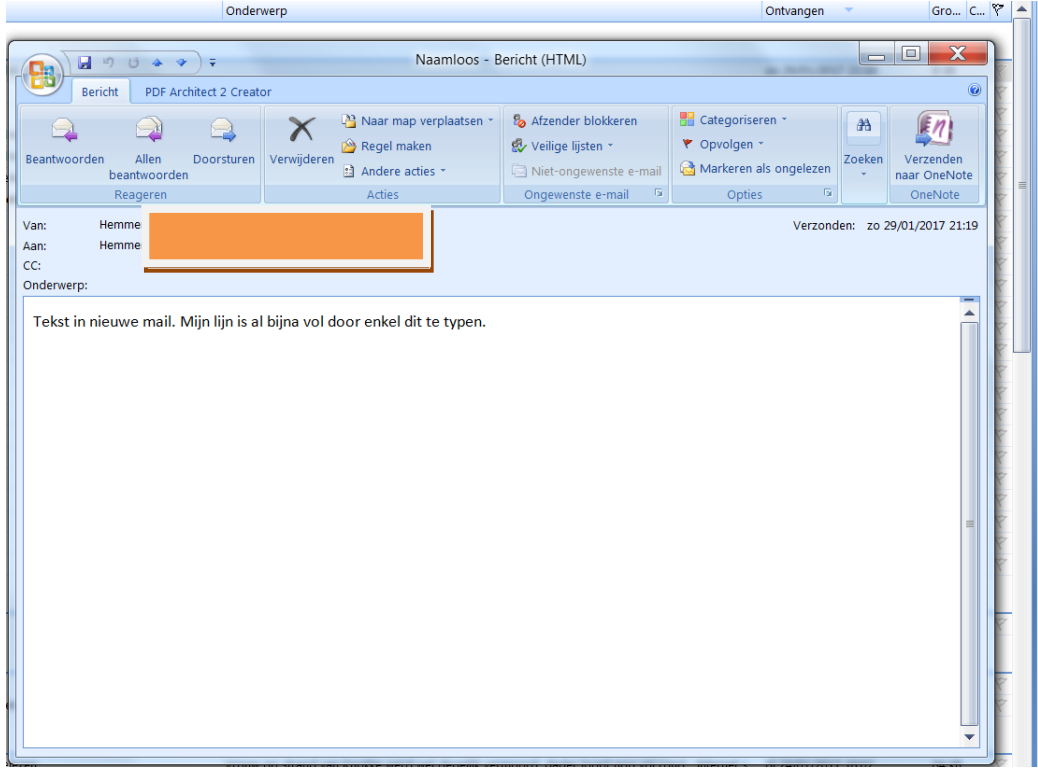

Als ik dan doorsturen klik, dan worden de letters weer groot.

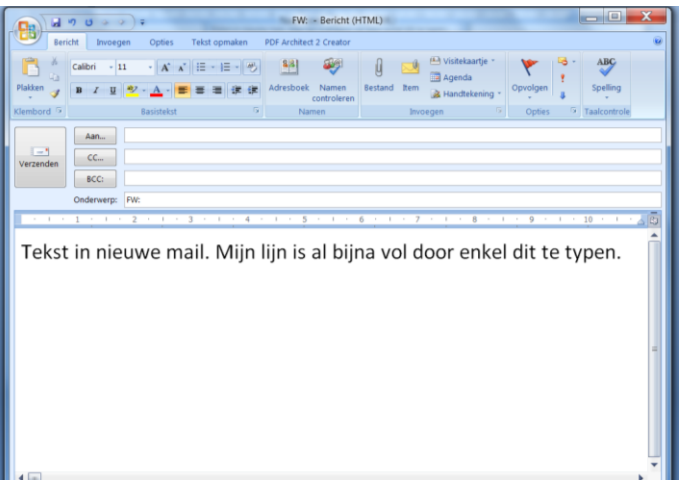